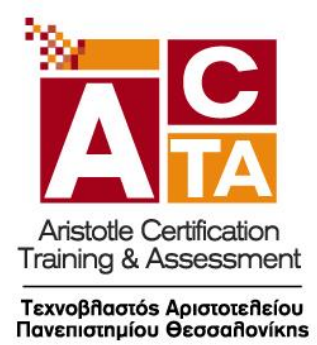

**S-01 SYLLABUS - ΕΞΕΤΑΣΤΕΑ ΎΛΗ**

# **Πιστοποιημένος χρήστης Βασικών Δεξιοτήτων Ηλεκτρονικού Υπολογιστή**

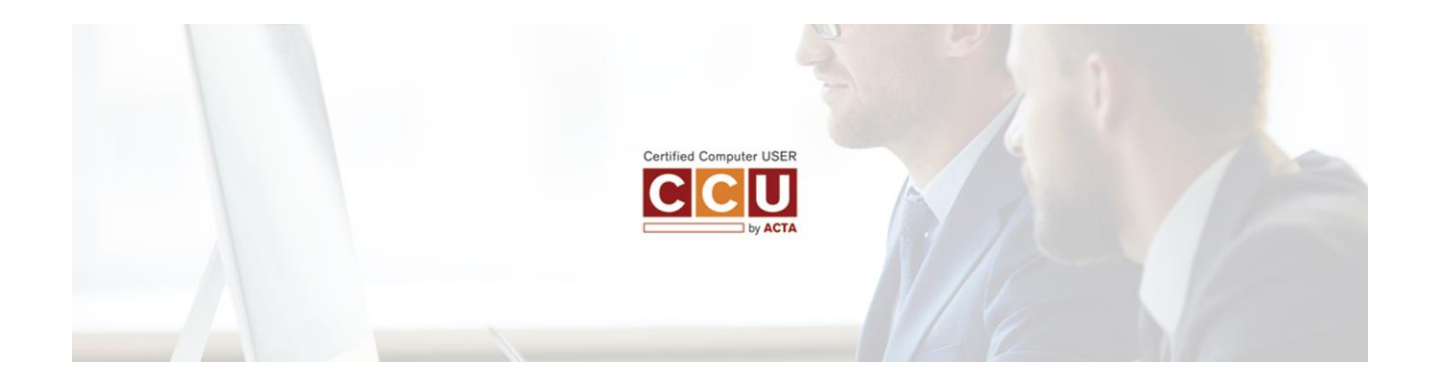

**ΦΕΒΡΟΥΑΡΙΟΣ 2019**

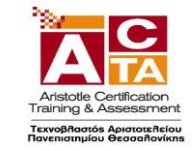

# ΧΡΗΣΗ Η/Υ ΚΑΙ ΔΙΑΧΕΙΡΙΣΗ ΑΡΧΕΙΩΝ

# **1. ΠΕΡΙΒΑΛΛΟΝ ΗΛΕΚΤΡΟΝΙΚΟΥ ΥΠΟΛΟΓΙΣΤΗ**

- 1.1. Βασικές Λειτουργίες και Ρυθµίσεις
	- 1.1.1 Εκκίνηση, Τερµατισµός, Επανεκκίνηση του Η/Υ ακολουθώντας τις κατάλληλες διαδικασίες
	- 1.1.2 Εµφάνιση πληροφοριών έκδοσης λειτουργικού συστήµατος,διαθέσιµης RAM
	- 1.1.3 Ρύθµιση ηµεροµηνίας και ώρας
	- 1.1.4 Ρυθµίσεις έντασης ήχου, ανάλυσης οθόνης, βάθους χρώµατος
	- 1.1.5 Χρήση και επιλογές Προφύλαξης Οθόνης
	- 1.1.6 Εναλλαγή γλώσσας πληκτρολογίου
	- 1.1.7 Χρήση Σύλληψης Οθόνης (Print Screen) και επικόλλησης
	- 1.1.8 Χρήση Λειτουργιών Βοήθειας
	- 1.2. Επιφάνεια Εργασίας
		- 1.2.1. Αναγνώριση και κατανόηση της λειτουργικότητας στοιχείων της επιφάνειας εργασίας: Μενού έναρξη, γραµµή εργασιών, επιφάνεια εργασίας, εικονίδια
		- 1.2.2. Χρήση του µενού έναρξη, εκκίνηση και κλείσιµο εφαρµογής
		- 1.2.3. Άνοιγµα αρχείου, φακέλου, εφαρµογής, εικονιδίων συστήµατος από την επιφάνεια εργασίας
		- 1.2.4. ∆ηµιουργία εικονιδίου συντόµευσης
	- 1.3.Παράθυρα
		- 1.3.1. Αναγνώριση και κατανόηση της λειτουργικότητας στοιχείων τωνπαραθύρων: Γραµµή τίτλου, µενού, ράβδοι κύλισης, γραµµή εργαλείων, γραµµή κατάστασης
		- 1.3.2. Ελαχιστοποίηση, µεγιστοποίηση, επαναφορά, κλείσιµο, µετακίνηση,αλλαγή µεγέθους παραθύρων
		- 1.3.3. Εναλλαγή µεταξύ ανοιχτών παραθύρων
		- 1.3.4. Ταξινόμηση περιεχομένων παραθύρων φακέλων
	- 1.4.∆οµή φακέλων και αρχείων
		- 1.4.1. Κατανόηση των οδηγών µέσων αποθήκευσης, αρχείων, φακέλων και της ιεραρχικής δοµής των φακέλων
		- 1.4.2. Πλοήγηση µεταξύ φακέλων, οδηγών µέσων αποθήκευσης
		- 1.4.3. Κατανόηση της δοµής του ονόµατος των αρχείων, γνώση συνήθων τύπων αρχείων

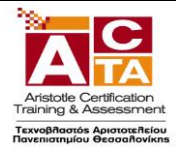

#### 1.5.∆ιαχείριση φακέλων και αρχείων

- 1.5.1. ∆ηµιουργία φακέλου και υποφακέλου
- 1.5.2. Μετονοµασία φακέλων, αρχείων
- 1.5.3. Επιλογή πολλαπλών φακέλων, αρχείων
- 1.5.4. Μετακίνηση αρχείων, φακέλων
- 1.5.5. Αντιγραφή αρχείων, φακέλων
- 1.5.6. ∆ιαγραφή αρχείων, φακέλων
- 1.5.7. Επαναφορά αρχείων, φακέλων από τον κάδο ανακύκλωσης, άδειασµα του κάδου ανακύκλωσης

#### 1.6.Βοηθητικά εργαλεία

- 1.6.1. Χρήση του εργαλείου αναζήτησης αρχείων, φακέλων
- 1.6.2. Λίστα πρόσφατων εγγράφων
- 1.6.3. Κατανόηση της έννοιας συµπίεσης αρχείων
- 1.6.4. Συµπίεση, εξαγωγή αρχείων
- 1.6.5. Επίγνωση του τι είναι ένας ιός Η/Υ, ποιες µπορεί να είναι οι επιδράσεις του και τρόπων διάδοσής τους
- 1.6.6. Επίγνωση ωφελειών, περιορισµών των αντιβιοτικών εφαρµογών

#### **2. ∆ΙΑΧΕΙΡΙΣΗ ΕΦΑΡΜΟΓΩΝ, ΕΚΤΥΠΩΣΕΩΝ**

- 2.1.Εφαρµογές
	- 2.1.1. Τερµατισµός εφαρµογής που δεν ανταποκρίνεται
	- 2.1.2. Κατανόηση των διαδικασιών εγκατάστασης, απεγκατάστασης εφαρµογών λογισµικού στον Η/Υ

#### 2.2.Εκτυπώσεις

- 2.2.1. Εγκατάσταση εκτυπωτή στον Η/Υ
- 2.2.2. Επιλογή προεπιλεγµένου εκτυπωτή
- 2.2.3. ∆ιαχείριση εκτυπώσεων: Παύση, επανεκκίνηση, διαγραφή εργασιών εκτύπωσης

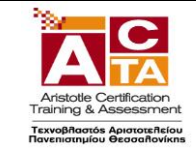

# ΕΠΕΞΕΡΓΑΣΙΑ ΚΕΙΜΕΝΟΥ

#### **1. ΒΑΣΙΚΕΣ ΛΕΙΤΟΥΡΓΙΕΣ ΚΑΙ ΠΕΡΙΒΑΛΛΟΝ ΕΦΑΡΜΟΓΗΣ ΕΠΕΞΕΡΓΑΣΙΑΣ ΚΕΙΜΕΝΟΥ**

- 1.1. Χειρισµός εγγράφων
	- 1.1.1. ∆ηµιουργία, Άνοιγµα, Κλείσιµο, Αποθήκευση εγγράφου
	- 1.1.2. Αποθήκευση εγγράφου µε διαφορετικό τύπο ή / και σε διαφορετική θέση ή / και µε διαφορετικό όνοµα
	- 1.1.3. Εναλλαγή µεταξύ ανοιχτών εγγράφων
	- 1.1.4. Χρήση διαθέσιµων προτύπων για δηµιουργία εγγράφων

#### 1.2. Περιβάλλον της εφαρµογής επεξεργασίας κειµένου

- 1.2.1. Εµφάνιση και απόκρυψη γραµµών εργαλείων
- 1.2.2. Εναλλαγή µεταξύ καταστάσεων προβολών σελίδας
- 1.2.3. Ρύµθιση ποσοστού µεγέθυνσης σµίκρυνσης προβολής (Ζουµ)
- 1.2.4. Χρήση των διαθέσιµων λειτουργιών βοήθειας της εφαρµογής
- 1.2.5. Γνώση του τρόπου ρύθµισης βασικών επιλογών της εφαρµογής: Καθορισµός προεπιλεγµένου φακέλου για άνοιγµα-αποθήκευση εγγράφων, όνοµα χρήστη
- 1.2.6. Εµφάνιση, απόκρυψη µη-εκτυπώσιµων χαρακτήρων

#### **2. ΕΠΕΞΕΡΓΑΣΙΑ ΚΕΙΜΕΝΟΥ**

- 2.1. Σύνταξη κειµένου
	- 2.1.1. Εισαγωγή κειµένου
	- 2.1.2. ∆ιόρθωση, απαλοιφή κειµένου
	- 2.1.3. Εισαγωγή ειδικών χαρακτήρων και συµβόλων
- 2.2. ∆ιαχείριση κειµένου
	- 2.2.1. Επιλογή χαρακτήρων, λέξεων, γραµµών, παραγράφων, ολόκληρου του εγγράφου
	- 2.2.2. Αντιγραφή, αποκοπή και επικόλληση κειµένου στο ίδιο ή σε άλλο έγγραφο

#### 2.3. Βοηθητικά εργαλεία σύνταξης κειµένου

- 2.3.1. Χρήση της αναίρεσης και της επαναφοράς
- 2.3.2. Χρήση "εύρεσης" και "αντικατάστασης"
- 2.3.3. Ορθογραφικός έλεγχος κειµένου, προσθήκη λέξεων στο λεξικό
- 2.3.4. Χρήση αυτόµατου συλλαβισµού του εγγράφου

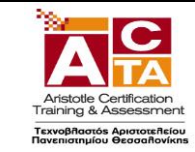

#### **3. ΜΟΡΦΟΠΟΙΗΣΗ ΧΑΡΑΚΤΗΡΩΝ ΚΑΙ ΠΑΡΑΓΡΑΦΩΝ**

- 3.1. Μορφοποίηση Χαρακτήρων
	- 3.1.1. Επιλογή γραµµατοσειράς και µεγέθους γραµµατοσειράς
	- 3.1.2. Μορφή έντονη, πλάγια, υπογραµµισµένη
	- 3.1.3. Χρώµα γραµµατοσειράς
	- 3.1.4. Μορφή εκθέτη, δείκτη
	- 3.1.5. Αυτόµατη εναλλαγή πεζών-κεφαλαίων σε κείµενο
	- 3.1.6. Αντιγραφή µορφοποίησης

#### 3.2. Μορφοποίηση Παραγράφων

- 3.2.1. Επιλογές στοίχισης παραγράφου
- 3.2.2. ∆ηµιουργία εσοχών και προεξοχών
- 3.2.3. Καθορισµός διάστιχου και αποστάσεων παραγράφου
- 3.2.4. Χρήση περιγραµµάτων και σκίασης σε παράγραφο
- 3.2.5. ∆ηµιουργία λιστών µε αρίθµηση και κουκίδες
- 3.2.6. Καθορισµός & χρήση στηλοθέτη/ων
- 3.2.7. Χρήση διαθέσιµων στυλ παραγράφου

#### **4. ∆ΙΑΜΟΡΦΩΣΗ ΕΓΓΡΑΦΟΥ**

- 4.1. Ρυθµίσεις σελίδας
	- 4.1.1. Προσαρµογή περιθωρίων σελίδας
	- 4.1.2. Επιλογή µεγέθους χαρτιού, προσανατολισµού σελίδας
- 4.2. Κεφαλίδες και Υποσέλιδα
	- 4.2.1. Εισαγωγή κειµένου σε κεφαλίδα, υποσέλιδο
	- 4.2.2. Αρίθµηση σελίδων
	- 4.2.3. Εισαγωγή διαθέσιµων πεδίων σε κεφαλίδα, υποσέλιδο: Ηµεροµηνία, Πλήθος σελίδων, Θέση αρχείου
- 4.3. Χρήση αλλαγών
	- 4.3.1. Εισαγωγή, διαγραφή αλλαγών σελίδας
	- 4.3.2. Εισαγωγή, διαγραφή αλλαγών γραµµής στην ίδια παράγραφο

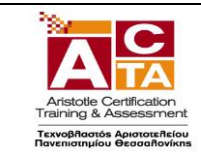

#### **5. ΑΝΤΙΚΕΙΜΕΝΑ**

- 5.1. ∆ιαχείριση αντικειµένων
	- 5.1.1. Εισαγωγή εικόνας, γραφικού στο έγγραφο
	- 5.1.2. ∆ιαγραφή εικόνας, γραφικού
	- 5.1.3. Αντιγραφή, µετακίνηση εικόνας, γραφικού στο ίδιο ή σε άλλο έγγραφο

#### **6. ΠΙΝΑΚΕΣ**

- 6.1. ∆ηµιουργία πίνακα και διαχείριση περιεχοµένων πίνακα
	- 6.1.1. Καθορισµός γραµµών, στηλών, θέσης πίνακα
	- 6.1.2. Εισαγωγή, διόρθωση δεδοµένων σε πίνακα
	- 6.1.3. Επιλογή γραµµών, στηλών, κελιών ενός πίνακα
	- 6.1.4. Εισαγωγή, διαγραφή γραµµών ή στηλών ή κελιών ενός πίνακα
	- 6.1.5. ∆ιαµόρφωση του πλάτους των στηλών και του ύψους των γραµµών ενός πίνακα
- 6.2. Μορφοποίηση πίνακα
	- 6.2.1. Μορφοποίηση του περιγράµµατος των κελιών ενός πίνακα: Πλάτος, χρώµα, στυλ περιγράµµατος
	- 6.2.2. Εφαρµογή σκίασης σε κελιά

#### **7. ∆ΙΑΧΕΙΡΙΣΗ ΜΑΖΙΚΗΣ ΑΛΛΗΛΟΓΡΑΦΙΑΣ**

- 7.1. Προετοιµασία και συγχώνευση κυρίου εγγράφου και δεδοµένων για µαζική αλληλογραφία
	- 7.1.1. Καθορισµός, επεξεργασία κύριο εγγράφου συγχώνευσης (επιστολήετικέτες)
	- 7.1.2. Άνοιγµα αρχείου δεδοµένων για χρήση στη συγχώνευση
	- 7.1.3. Προσθήκη πεδίων δεδοµένων
	- 7.1.4. Συγχώνευση κυρίου εγγράφου και δεδοµένων για µαζική αλληλογραφία

#### **8. ΕΚΤΥΠΩΣΕΙΣ**

- 8.1. Προετοιµασία και εκτύπωση
	- 8.1.1. Προεπισκόπηση εγγράφου
	- 8.1.2. Χρήση επιλογών εκτύπωσης: πλήθος αντιγράφων, συγκεκριµένες σελίδες, επιλογή εγκατεστηµένου εκτυπωτή
	- 8.1.3. Εκτύπωση εγγράφου σε εγκατεστηµένο εκτυπωτή

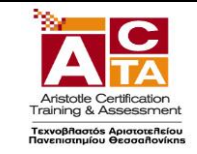

# ΥΠΟΛΟΓΙΣΤΙΚΑ ΦΥΛΛΑ

# **1. ΒΑΣΙΚΕΣ ΛΕΙΤΟΥΡΓΙΕΣ & ΠΕΡΙΒΑΛΛΟΝ ΕΦΑΡMΟΓΗΣ ΥΠΟΛΟΓΙΣΤΙΚΩΝ ΦΥΛΛΩΝ**

- 1.1.∆ιαχείριση βιβλίων εργασίας
	- 1.1.1. ∆ηµιουργία, Άνοιγµα, Κλείσιµο, Αποθήκευση βιβλίων εργασίας
	- 1.1.2. Αποθήκευση βιβλίου εργασίας µε διαφορετικό τύπο ή και σε διαφορετική θέση ή και µε διαφορετικό όνοµα
	- 1.1.3. Εναλλαγή µεταξύ ανοιχτών βιβλίων
- 1.2.∆ιαχείριση φύλλων εργασίας
	- 1.2.1. Μετάβαση σε διαφορετικά φύλλα εργασίας ενός ή περισσοτέρων ανοικτών βιβλίων
	- 1.2.2. Εισαγωγή φύλλου εργασίας
	- 1.2.3. ∆ιαγραφή φύλλου εργασίας
	- 1.2.4. Μετονοµασία φύλλου εργασίας
	- 1.2.5. Αντιγραφή, µετακίνηση φύλλου εργασίας στο ίδιο ή σε διαφορετικό βιβλίο εργασίας
- 1.3.Το περιβάλλον εργασίας της εφαρµογής
	- 1.3.1. Εµφάνιση και απόκρυψη γραµµών εργαλείων
	- 1.3.2. Μετάβαση σε συγκεκριµένο κελί ή περιοχή ενός φύλλου εργασίας
	- 1.3.3. Ρύθµιση ποσοστού µεγέθυνσης-σµίκρυνσης προβολής (Ζουµ)
	- 1.3.4. Σταθεροποίηση και αποσταθεροποίηση περιοχών ενός φύλλου εργασίας
	- 1.3.5. Γνώση του τρόπου ρύθµισης βασικών επιλογών της εφαρµογής: Καθορισµός προεπιλεγµένου φακέλου για άνοιγµα - αποθήκευση εγγράφων, όνοµα χρήστη
	- 1.3.6. Χρήση των διαθέσιµων λειτουργιών βοήθειας της εφαρµογής

#### **2. ΕΠΕΞΕΡΓΑΣΙΑ ΔΕΔΟΜΕΝΩΝ**

- 2.1.Εισαγωγή και επεξεργασία δεδοµένων στο φύλλο εργασίας
	- 2.1.1. Εισαγωγή κειµένου, αριθµών, ηµεροµηνιών σε κελιά
	- 2.1.2. Εισαγωγή επιπρόσθετων δεδοµένων σε κελί, διόρθωση περιεχοµένου κελιού
	- 2.1.3. Απαλοιφή περιεχοµένου κελιών
	- 2.1.4. Αυτόµατη συµπλήρωση δεδοµένων σε κελιά
	- 2.1.5. Χρήση της δυνατότητας εύρεσης και αντικατάστασης δεδοµένων κελιών σ'

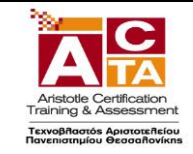

ένα φύλλο εργασίας

- 2.1.6. Ταξινόµηση αύξουσα, φθίνουσα των περιεχοµένων µιας περιοχής κελιών
- 2.1.7. Χρήση της αναίρεσης και της επαναφοράς
- 2.2.∆ιαχείριση Κελιών
	- 2.2.1. Μετακίνηση, αντιγραφή περιεχοµένου κελιών στο ίδιο ή σε διαφορετικό φύλλο εργασίας
	- 2.2.2. Εισαγωγή, διαγραφή κελιού, περιοχής κελιών, γραµµών, στηλών

#### **3. ΜΟΡΦΟΠΟΙΗΣΗ ΔΕΔΟΜΕΝΩΝ**

- 3.1.Μορφοποίηση φύλλου εργασίας
	- 3.1.1. Επιλογή κελιού, περιοχής κελιών, γραµµών, στηλών, όλων των κελιών του φύλλου εργασίας
	- 3.1.2. Aλλαγή ύψους γραμμών, πλάτους στηλών, αυτόματη προσαρμογή στα δεδοµένα
- 3.2.Μορφοποίηση κελιών
	- 3.2.1. Μορφοποίηση κελιών που περιέχουν αριθµητικά δεδοµένα: ποσοστό, δεκαδικά ψηφία, διαχωριστικό χιλιάδων, νόµισµα
	- 3.2.2. Μορφοποίηση κελιών που περιέχουν δεδοµένα ηµεροµηνίας
	- 3.2.3. Επιλογή γραµµατοσειράς και µεγέθους γραµµατοσειράς
	- 3.2.4. Εφαρµογή έντονης, πλάγιας, υπογραµµισµένης µορφής
	- 3.2.5. Αλλαγή χρώµατος γραµµατοσειράς
	- 3.2.6. Αναδίπλωση περιεχοµένου κελιών
	- 3.2.7. Στοίχιση, κεντράρισµα, προσανατολισµός περιεχοµένων κελιού
	- 3.2.8. Κεντράρισµα τίτλου σε µια περιοχή κελιών
	- 3.2.9. Αλλαγή προσανατολισµού περιεχοµένου κελιών
	- 3.2.10. Περίγραµµα και σκίαση κελιών
	- 3.2.11. Αντιγραφή µορφoποίησης µεταξύ κελιών

#### **4. ΤΥΠΟΙ ΚΑΙ ΣΥΝΑΡΤΗΣΕΙΣ**

- 4.1.Αναφορές σε κελιά
	- 4.1.1. Χρήση σχετικής και απόλυτης αναφοράς κελιού σε τύπους ή συναρτήσεις
- 4.2.Τύποι υπολογισµού που δεν καλούν συναρτήσεις
	- 4.2.1. ∆ηµιουργία τύπου υπολογισµού µε αριθµητικά δεδοµένα και πράξεις

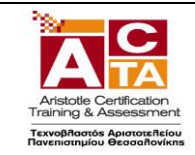

πρόσθεσης, αφαίρεσης, πολλαπλασιασµού , διαίρεσης

- 4.2.2. ∆ηµιουργία τύπου υπολογισµού µε χρήση αναφορών σε κελιά
- 4.3.Τύποι υπολογισµού που χρησιµοποιούν συναρτήσεις
	- 4.3.1. ∆ηµιουργία τύπων µε χρήση συναρτήσεων που υπολογίζουν άθροισµα, µέσο όρο, µέγιστο, ελάχιστο, µέτρηση πλήθους
	- 4.3.2. ∆ηµιουργία τύπου λήψης απόφασης µε χρήση λογικής συνάρτησης

# **5. ΓΡΑΦΗΜΑΤΑ**

- 5.1.∆ηµιουργία γραφηµάτων
	- 5.1.1. ∆ηµιουργία γραφηµάτων από δεδοµένα του φύλλου εργασίας
	- 5.1.2. Επιλογή, αλλαγή τύπου γραφήµατος: πίτας, ράβδων, στηλών, γραµµής
- 5.2.Τροποποίηση και µορφοποίηση γραφήµατος
	- 5.2.1. Μετακίνηση, αντιγραφή, διαγραφή, αλλαγή µεγέθους γραφήµατος
	- 5.2.2. Προσθήκη τίτλου ή ετικέτας σε γραφήµατα
	- 5.2.3. Αλλαγή χρωµάτων ράβδου, στήλης, γραµµής, τµήµατος πίτας
	- 5.2.4. Αλλαγή χρώµατος φόντου γραφήµατος

# **6. ΕΚΤΥΠΩΣΕΙΣ**

- 6.1.∆ιαµόρφωση εκτύπωσης φύλλου εργασίας
- 6.2.Περιθώρια σελίδας σε φύλλο εργασίας
	- 6.2.1. Προσανατολισµός σελίδας
	- 6.2.2. Προσαρµογή µεγέθους σελίδας
	- 6.2.3. Προσαρµογή κεφαλίδας, υποσέλιδου
	- 6.2.4. Εµφάνιση, απόκρυψη γραµµών πλέγµατος
	- 6.2.5. Εµφάνιση, απόκρυψη επικεφαλίδων γραµµών και στηλών
	- 6.2.6. Επανάληψη κατά την εκτύπωση γραµµής ή γραµµών τίτλου σε κάθε σελίδα
	- 6.2.7. Προσαρµογή περιοχής εκτύπωσης σε καθορισµένο πλήθος σελίδων ανά πλάτος και ύψος
- 6.3.Εκτύπωση
	- 6.3.1. Προεπισκόπιση φύλλου εργασίας
	- 6.3.2. Χρήση επιλογών εκτύπωσης: πλήθος αντιγράφων, συγκεκριµένη περιοχή κελιών, επιλεγµένο γράφηµα, επιλογή εγκατεστηµένου εκτυπωτή
	- 6.3.3. Εκτύπωση σε εγκατεστηµένο εκτυπωτή

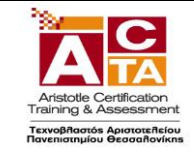

# ΥΠΗΡΕΣΙΕΣ ΔΙΑΔΙΚΤΥΟΥ

# **1. ∆ΙΚΤΥΑ ΥΠΟΛΟΓΙΣΤΩΝ ΚΑΙ ∆ΙΑΔΙΚΤΥΟ**

- 1.1.Όροι και Έννοιες
	- 1.1.1. Ορισµός και Κατανόηση των όρων ∆ιαδίκτυο, Παγκόσµιος Ιστός, ΗΤΤΡ, URL, ISP, FTP, υπερσύνδεση
	- 1.1.2. Μορφή της διεύθυνσης ιστοσελίδας (URL), της διεύθυνσης ηλεκτρονικού ταχυδροµείου και ανάλυση της δοµής τους
	- 1.1.3. Κατανόηση των όρων ∆ιαδίκτυο (Internet) και Παγκόσµιος Ιστός (WWW) και διάκριση µεταξύ τους

# 1.2.Ασφάλεια στο ∆ιαδίκτυο

- 1.2.1. Επίγνωση του κινδύνου µόλυνσης µε ιό των υπολογιστών κατά την λήψη αρχείων από το ∆ιαδίκτυο
- 1.2.2. Κατανόηση του όρου Τείχος Προστασίας
- 1.2.3. Κατανόηση του τι είναι ένα ψηφιακό πιστοποιητικό

# **2. ΠΕΡΙΗΓΗΣΗ ΣΤΟΝ ΠΑΓΚΟΣΜΙΟ ΙΣΤΟ**

- 2.1.Το περιβάλλον ενός Φυλλοµετρητή
	- 2.1.1. Άνοιγµα, κλείσιµο της εφαρµογής περιήγησης
	- 2.1.2. Αλλαγή της αρχικής ιστοσελίδας του Φυλλοµετρητή
	- 2.1.3. ∆ιακοπή λήψης µιας ιστοσελίδας
	- 2.1.4. Ανανέωση εµφάνισης µιας ιστοσελίδας
	- 2.1.5. Εµφάνιση και απόκρυψη γραµµών εργαλείων
	- 2.1.6. Χρήση των διαθέσιµων λειτουργιών βοήθειας της εφαρµογής
- 2.2. Πλοήγηση στον Παγκόσµιο Ιστό και Προβολή των Πληροφοριών στο Φυλλοµετρητή
	- 2.2.1. Μετάβαση σε µια ιστοσελίδα µε το URL
	- 2.2.2. Πλοήγηση σε ιστοσελίδες µε χρήση υπερσυνδέσµων
	- 2.2.3. Μετακίνηση προς τα πίσω, προς τα µπροστά µεταξύ ιστοσελίδων που έχουν πλοηγηθεί
	- 2.2.4. Εµφάνιση, απόκρυψη εικόνων µιας ιστοσελίδας
- 2.3. Αγαπηµένα
	- 2.3.1. Άνοιγµα µιας σελίδας από τα Αγαπηµένα / Σελιδοδείκτες

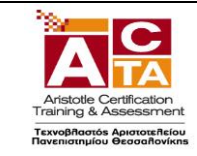

- 2.3.2. Καταχώρηση και διαγραφή ιστοσελίδας από τα Αγαπηµένα / Σελιδοδείκτες
- 2.3.3. ∆ηµιουργία Φακέλου στα Αγαπηµένα / Σελιδοδείκτες και καταχώρηση σ' αυτόν ιστοσελίδας

# **3. ΑΝΑΖΗΤΗΣΗ ΠΛΗΡΟΦΟΡΙΑΣ**

- 3.1.Αναζήτηση σε Ιστοσελίδες και διαχείριση των περιεχοµένων αυτών
	- 3.1.1. Τι είναι οι Μηχανές Αναζήτησης και πώς τις χρησιµοποιούµε
	- 3.1.2. Αναζήτηση µιας πληροφορίας µε χρήση λέξης ή φράσης
	- 3.1.3. Αναζητήσεις µε συνδυασµό κριτηρίων
	- 3.1.4. Αποθήκευση µιας ιστοσελίδας σε συγκεκριµένη θέση σε µονάδα δίσκου, ως απλό κείµενο ή ως αρχείο HTML
	- 3.1.5. Λήψη αρχείου (download) από µια ιστοσελίδα και αποθήκευση
	- 3.1.6. σε ορισµένη θέση

# 3.2.Εκτύπωση

- 3.2.1. Προεπισκόπηση ιστοσελίδας
- 3.2.2. Ρύθµιση παραµέτρων εκτύπωσης ιστοσελίδας

# **4. ΗΛΕΚΤΡΟΝΙΚΟ ΤΑΧΥΔΡΟΜΕΙΟ**

- 4.1.Βασικές έννοιες Ηλεκτρονικού Ταχυδροµείου
	- 4.1.1. Κατανόηση της δοµής και των περιορισµών µιας διεύθυνσης ηλεκτρονικού ταχυδροµείου
	- 4.1.2. Επίγνωση του κινδύνου µόλυνσης µε ιό των υπολογιστών σε επισυναπτόµενο µήνυµα
	- 4.1.3. Κατανόηση των πλεονεκτηµάτων του ηλεκτρονικού ταχυδροµείου και της ευελιξίας του ηλεκτρονικού ταχυδροµείου που παρέχεται µέσω Ιστού (web mail)
- 4.2.Το περιβάλλον ενός Προγράµµατος Ηλεκτρονικού Ταχυδροµείου
	- 4.2.1. Άνοιγµα και κλείσιµο µιας εφαρµογής ηλεκτρονικού ταχυδροµείου
	- 4.2.2. Κατανόηση και άνοιγµα βασικών φακέλων:Εισερχόµενα, Απεσταλµένα, Εξερχόµενα, Πρόχειρα, ∆ιαγραµµένα
	- 4.2.3. Άνοιγµα, ανάγνωση και κλείσιµο ενός µηνύµατος
	- 4.2.4. Επισήµανση µηνύµατος ως αναγνωσµένου
	- 4.2.5. Χρήση της βοήθειας της εφαρµογής ηλεκτρονικού ταχυδροµείου
- 4.3. Χρήση µηνυµάτων
	- 4.3.1. Προσθήκη και απαλοιφή στηλών στο φάκελο εισερχοµένων (αποστολέας, θέµα, ηµεροµηνία λήψης)
	- 4.3.2. ∆ηµιουργία ενός νέου µηνύµατος

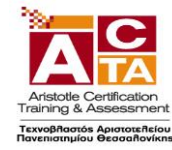

#### **Syllabus - Εξεταστέα Ύλη Πιστοποιημένος χρήστης Βασικών Δεξιοτήτων Ηλεκτρονικού Υπολογιστή**

- 4.3.3. Εισαγωγή διευθύνσεων ηλεκτρονικού ταχυδροµείου στα πεδία παραλήπτη, κοινοποίησης, ή κρυφής κοινοποίησης
- 4.3.4. Εισαγωγή θέµατος
- 4.3.5. Καταχώρηση κειµένου µηνύµατος
- 4.3.6. Χρήση διαθέσιµης λειτουργίας ορθογραφικού ελέγχου
- 4.3.7. Επισύναψη αρχείου σε µήνυµα
- 4.3.8. ∆ιαγραφή επισυναπτόµενου αρχείου από µήνυµα προς αποστολή
- 4.3.9. Αντιγραφή, µετακίνηση κειµένου µεταξύ µηνυµάτων
- 4.3.10. Αποστολή µηνύµατος µε ρύθµιση προτεραιότητας
- 4.3.11. Αποστολή µηνύµατος µε χρήση λίστας παραληπτών
- 4.3.12. Προώθηση ενός µηνύµατος
- 4.3.13. Άνοιγµα και αποθήκευση επισυναπτόµενων αρχείων σε συγκεκριµένη θέση
- 4.3.14. Απάντηση ενός µηνύµατος µε ή χωρίς την ενσωµάτωση του αρχικού µηνύµατος
- 4.3.15. Απάντηση στον αποστολέα, απάντηση σε όλους
- 4.3.16. Σήµανση, απαλοιφή σήµανσης (σηµαία) ενός µηνύµατος

# 4.4.∆ιαχείριση µηνυµάτων

- 4.4.1. ∆ηµιουργία, ονοµασία και διαχείριση φακέλων για την αποτελεσµατική οργάνωση των µηνυµάτων
- 4.4.2. ∆ιαγραφή ενός µηνύµατος
- 4.4.3. Επαναφορά ενός µηνύµατος από το φάκελο διαγραµµένων µηνυµάτων
- 4.4.4. Άδειασµα του φακέλου διαγραµµένων µηνυµάτων
- 4.5.Βιβλίο ∆ιευθύνσεων
	- 4.5.1. ∆ηµιουργία και χρήση λίστας παραληπτών
	- 4.5.2. Προσθήκη ή διαγραφή µιας επαφής από το βιβλίο διευθύνσεων
	- 4.5.3. Ενηµέρωση του βιβλίου διευθύνσεων από εισερχόµενο µήνυµα

# 4.6.Εκτυπώσεις

- 4.6.1. Προεπισκόπηση µηνύµατος
- 4.6.2. Επιλογή παραµέτρων εκτύπωσης ενός µηνύµατος
- 4.6.3. Εκτύπωση ενός µηνύµατος

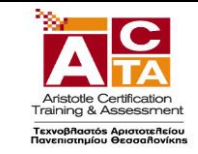

# ΒΑΣΕΙΣ ΔΕΔΟΜΕΝΩΝ

# **1 ΕΙΣΑΓΩΓΙΚΑ**

- 1.1.Όροι και Έννοιες Βάσεων ∆εδοµένων
	- 1.1.1. Κατανόηση της έννοιας των βάσεων δεδοµένων
	- 1.1.2. Κατανόηση των επιµέρους στοιχείων και της δοµής µιας σχεσιακής βάσης δεδοµένων: Πίνακες, εγγραφές, πεδία, σχέσεις
	- 1.1.3. Κατανόηση των τύπων πεδίων και των βασικών ιδιοτήτων τους: µέγεθος, µορφή

# **2. ΒΑΣΙΚΕΣ ΛΕΙΤΟΥΡΓΙΕΣ & ΠΕΡΙΒΑΛΛΟΝ ΕΦΑΡΜΟΓΗΣ ∆ΙΑΧΕΙΡΙΣΗΣ ΒΑΣΕΩΝ ∆ΕΔΟΜΕΝΩΝ**

- 2.1.Βασικές Λειτουργίες
	- 2.1.1. Εκκίνηση, τερµατισµός εφαρµογής βάσεων δεδοµένων
	- 2.1.2. Άνοιγµα, κλείσιµο µιας υπάρχουσας βάσης δεδοµένων
	- 2.1.3. ∆ηµιουργία, αποθήκευση µιας νέας βάσης δεδοµένων
	- 2.1.4. Εµφάνιση, απόκρυψη των διαθέσιµων γραµµών εργαλείων
	- 2.1.5. Εναλλαγές µεταξύ των διαφόρων προβολών πινάκων, φορµών, εκθέσεων/αναφορών
	- 2.1.6. Χρήση των διαθέσιµων λειτουργιών Βοήθειας.

# **3. ΠΙΝΑΚΕΣ**

- 3.1.Λειτουργίες Πινάκων
	- 3.1.1. ∆ηµιουργία πίνακα, ονοµασία και καθορισµός τύπου πεδίων
	- 3.1.2. ∆ηµιουργία κανόνα επικύρωσης για εισαγωγή δεδοµένων σε πεδίο
	- 3.1.3. Αλλαγή ιδιοτήτων µορφής αριθµητικών πεδίων, πεδίων ηµεροµηνίας
	- 3.1.4. Προσθήκη, διαγραφή πεδίου σε υπάρχοντα πίνακα
	- 3.1.5. Έννοια και καθορισµός πρωτεύοντος κλειδιού
	- 3.1.6. Αποθήκευση, κλείσιµο, διαγραφή πίνακα
	- 3.1.7. Εισαγωγή, επεξεργασία δεδοµένων σε πίνακα
	- 3.1.8. Πλοήγηση σε εγγραφές, πεδία πίνακα
	- 3.1.9. Μεταβολή πλάτους στήλης πίνακα
	- 3.1.10. Μετακίνηση θέσης πεδίου πίνακα
- 3.2.Σχέσεις

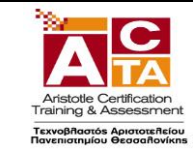

- 3.2.1. ∆ηµιουργία, διαγραφή σχέσης 1-προς-1, 1-προς-πολλά µεταξύ πεδίων πινάκων
- 3.2.2. Καθορισµός ακεραιότητας αναφορών σε σχετιζόµενα πεδία

# **4. ΦΟΡΜΕΣ**

- 4.1. ∆ηµιουργία, µορφοποίηση Φορµών
	- 4.1.1. ∆ηµιουργία και αποθήκευση µιας φόρµας
	- 4.1.2. Προσθήκη, µεταβολή κειµένου στην Κεφαλίδα/Υποσέλιδο µιας φόρµας
	- 4.1.3. Άνοιγµα, κλείσιµο µια φόρµας
	- 4.1.4. Χρήση µιας φόρµας για την καταχώρηση, µεταβολή, διαγραφή εγγραφών
	- 4.1.5. Μετακίνηση στην επόµενη /προηγούµενη εγγραφή, στην πρώτη / τελευταία εγγραφή, σε συγκεκριµένη εγγραφή χρησιµοποιώντας φόρµα
	- 4.1.6. ∆ιαγραφή µιας φόρµας

# **5. ΕΡΓΑΣΙΕΣ ΣΤΑ ∆ΕΔΟΜΕΝΑ**

- 5.1. Βασικές εργασίες
	- 5.1.1. Εφαρµογή φίλτρου σε πίνακες και φόρµες
	- 5.1.2. Χρήση λειτουργίας αναζήτησης στα πεδία ενός πίνακα
	- 5.1.3. Ταξινόµηση δεδοµένων σε πίνακες, φόρµες
- 5.2. Ερωτήµατα
	- 5.2.1. ∆ηµιουργία και αποθήκευση ερωτήµατος επιλογής σε έναν ή δύο πίνακες
	- 5.2.2. Καθορισµός πεδίων ερωτήµατος, εµφάνιση, απόκρυψη πεδίων ερωτήµατος
	- 5.2.3. Καθορισµός κριτηρίων αναζήτησης µε χρήση τελεστών σύγκρισης: λογικού ή (or), λογικού και (and)
	- 5.2.4. Καθορισµός ταξινόµησης σε ερώτηµα
	- 5.2.5. Εµφάνιση αποτελεσµάτων ερωτήµατος
	- 5.2.6. Κλείσιµο, διαγραφή ερωτήµατος
- 5.3. Αναφορές Εκθέσεις
	- 5.3.1. ∆ηµιουργία και αποθήκευση µιας αναφοράς βασισµένης σε πίνακα ή ερώτηµα
	- 5.3.2. Οµαδοποίηση δεδοµένων βάσει ενός πεδίου κατά αύξουσα, φθίνουσα σειρά
	- 5.3.3. Χρήση συνοπτικών τιµών αθροίσµατος, ελάχιστου, µέγιστου, µέσου όρου και καταµέτρησης σε συγκεντρωτική έκθεση
	- 5.3.4. ∆ιευθέτηση των πεδίων και των επικεφαλίδων στ διάταξη µιας αναφοράς
	- 5.3.5. Προσθήκη, τροποποίηση κειµένου στην Κεφαλίδα ή το Υποσέλιδο µιας αναφοράς
	- 5.3.6. Αποθήκευση, διαγραφή µιας αναφοράς

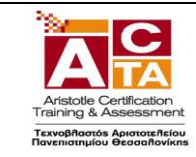

5.3.7. Άνοιγµα, κλείσιµο µιας αναφοράς

# **6. ΕΚΤΥΠΩΣΕΙΣ**

- 6.1. Προετοιµασία & εκτύπωση
	- 6.1.1. Προεπισκόπηση εκτύπωσης πινάκων, φορµών, αναφορών
	- 6.1.2. Επιλογή προσανατολισµού και µεγέθους χαρτιού
	- 6.1.3. Εκτύπωση ολόκληρου ή µέρους πίνακα, αναφοράς

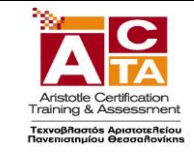

# ΠΑΡΟΥΣΙΑΣΕΙΣ

# **1. ΒΑΣΙΚΕΣ ΛΕΙΤΟΥΡΓΙΕΣ & ΠΕΡΙΒΑΛΛΟΝ ΕΦΑΡMΟΓΗΣ ΠΑΡΟΥΣΙΑΣΕΩΝ**

- 1.1. Χειρισµός παρουσιάσεων
	- 1.1.1. ∆ηµιουργία, Άνοιγµα, Κλείσιµο, Αποθήκευση παρουσίασης
	- 1.1.2. Αποθήκευση παρουσίασης µε διαφορετικό τύπο ή / και σε διαφορετική θέση ή / και µε διαφορετικό όνοµα
	- 1.1.3. Εναλλαγή µεταξύ ανοιχτών παρουσιάσεων
- 1.2. Περιβάλλον της εφαρµογής παρουσιάσεων
	- 1.2.1. Εµφάνιση και απόκρυψη γραµµών εργαλείων
	- 1.2.2. Εναλλαγή µεταξύ των διαθέσιµων προβολών παρουσίασης
	- 1.2.3. Ρύθµιση ποσοστού µεγέθυνσης-σµίκρυνσης προβολής (Ζουµ)
	- 1.2.4. Γνώση του τρόπου ρύθµισης βασικών επιλογών της εφαρµογής: Καθορισµός προεπιλεγµένου φακέλου για άνοιγµα - αποθήκευση παρουσιάσεων, όνοµα χρήστη
- 1.3. Βοηθητικές λειτουργίες
	- 1.3.1. Χρήση των διαθέσιµων λειτουργιών βοήθειας της εφαρµογής
	- 1.3.2. Εµφάνιση και απόκρυψη γραµµών εργαλείων
	- 1.3.3. Χρήση της αναίρεσης και της επαναφοράς
	- 1.3.4. Ορθογραφικός έλεγχος κειµένου

# **2. ΣΧΕΔΙΑΣΗ ΠΑΡΟΥΣΙΑΣΗΣ**

- 2.1. Πρότυπα Σχεδίασης και Υπόδειγµα διαφανειών
	- 2.1.1. Εφαρµογή προτύπου σχεδίασης σε µια παρουσίαση
	- 2.1.2. Εισαγωγή, απαλοιφή εικόνας, έτοιµων γραφικών, αντικειµένου σχεδίασης στο υπόδειγµα διαφανειών
	- 2.1.3. Προσθήκη κειµένου, αρίθµησης, ηµεροµηνίας υποσέλιδου διαφανειών
- 2.2. ∆ιαχείριση ∆ιαφανειών
	- 2.2.1. Προσθήκη, διαγραφή νέων διαφανειών στη παρουσίαση
	- 2.2.2. Εφαρµογή, αλλαγή διάταξης διαφάνειας
	- 2.2.3. Αντιγραφή, µετακίνηση διαφανειών εντός της παρουσίασης, µεταξύ

Σελίδα **16** από **18** Αριστοτέλειες Καταρτίσεις Αξιολογήσεις Πιστοποιήσεις A.E.

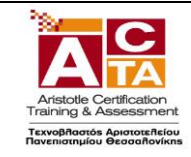

ανοιχτών παρουσιάσεων

- 2.2.4. Αλλαγή χρώµατος φόντου σε µία ή όλες τις διαφάνειες της παρουσίασης
- 2.2.5. Προσαρµογή µεγέθους διαφανειών ανάλογα µε τον τρόπο χρήσης της παρουσίασης: εµφάνιση σε οθόνη, εκτύπωση σε διαφάνειες προβολικού κλπ
- 2.2.6. Εµφάνιση, απόκρυψη διαφανειών παρουσίασης

#### **3. ΕΠΕΞΕΡΓΑΣΙΑ ΚΕΙΜΕΝΟΥ ΚΑΙ ΕΙΚΟΝΩΝ**

- 3.1. Επεξεργασία κειµένου
	- 3.1.1. Εισαγωγή κειµένου σε διαφάνεια, σε σηµειώσεις οµιλητή
	- 3.1.2. ∆ιόρθωση, απαλοιφή κειµένου
	- 3.1.3. Επιλογή γραµµατοσειράς και µεγέθους γραµµατοσειράς
	- 3.1.4. Έντονη, πλάγια, υπογραµµισµένη µορφή
	- 3.1.5. Χρώµα γραµµατοσειράς
	- 3.1.6. Εφαρµογή σκιάς σε κείµενο
	- 3.1.7. Αυτόµατη εναλλαγή πεζών κεφαλαίων σε κείµενο
	- 3.1.8. Στοίχιση κειµένου αριστερά, δεξιά, στο κέντρο
	- 3.1.9. Τροποποίηση στυλ κουκκίδων, αρίθµησης λίστας
	- 3.1.10. Ρύθµιση αποστάσεων γραµµών σε λίστα κειµένου µε αρίθµηση ή κουκκίδες
- 3.2. Εικόνες, γραφικά
	- 3.2.1. Εισαγωγή εικόνας από αρχείο, έτοιµου γραφικού από την συλλογή της εφαρµογής στη διαφάνεια
	- 3.2.2. Αλλαγή µεγέθους εικόνων, γραφικών

# **4. ΑΝΤΙΚΕΙΜΕΝΑ**

- 4.1. Αντικείµενα σχεδίασης
	- 4.1.1. Σχεδίαση αντικειµένων από τα διαθέσιµα εργαλεία της εφαρµογής (γραµµές, βέλη, ορθογώνια, κύκλοι, ελλείψεις, πλαίσια κειµένου κλπ)
	- 4.1.2. Μορφοποίηση αντικειµένων σχεδίασης: χρώµα γεµίσµατος, χρώµα, πάχος και στυλ περιγράµµατος, εφαρµογή σκίασης
	- 4.1.3. Περιστροφή, αναστροφή αντικειµένων σχεδίασης
	- 4.1.4. Στοίχιση σε σχέση µε τη διαφάνεια ενός αντικειµένου σχεδίασης
	- 4.1.5. Αλλαγή διάταξης αντικειµένου σχεδίασης
	- 4.1.6. Αλλαγή µεγέθους αντικειµένων σχεδίασης
- 4.2. Γραφήµατα

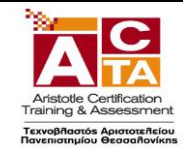

- 4.2.1. ∆ηµιουργία γραφηµάτων από διαθέσιµη λειτουργία της εφαρµογής
- 4.2.2. Αλλαγή τύπου γραφήµατος
- 4.2.3. Αλλαγή χρωµάτων των µερών του γραφήµατος
- 4.2.4. Αλλαγή µεγέθους γραφήµατος
- 4.3. Οργανογράµµατα
	- 4.3.1. Δημιουργία οργανογράμματος από διαθέσιμη λειτουργία της εφαρμογής
	- 4.3.2. Προσθήκη κειµένου στις θέσεις οργανογράµµατος
	- 4.3.3. Εισαγωγή, διαγραφή θέσεων στο οργανόγραµµα
	- 4.3.4. Αλλαγή δοµής οργανογράµµατος
	- 4.3.5. Αλλαγή µεγέθους οργανογράµµατος

# **5. ∆ΙΑΧΕΙΡΙΣΗ**

- 5.1. Αντιγραφή, μετακίνηση, διαγραφή
	- 5.1.1. Αντιγραφή κειµένου, εικόνων, γραφικών, γραφηµάτων, οργανογράµµατος, αντικειµένων σχεδίασης µεταξύ διαφανειών, µεταξύ παρουσιάσεων
	- 5.1.2. Μετακίνηση κειµένου, εικόνων, γραφικών, γραφηµάτων, οργανογράµµατος, αντικειµένων σχεδίασης µεταξύ διαφανειών, µεταξύ παρουσιάσεων
	- 5.1.3. Διαγραφή κειμένου, εικόνων, γραφικών, γραφημάτων, οργανογράμματος, αντικειµένων σχεδίασης µεταξύ διαφανειών, µεταξύ παρουσιάσεων

# **6. ΠΡΟΒΟΛΗ ΠΑΡΟΥΣΙΑΣΗΣ ΚΑΙ ΕΚΤΥΠΩΣΕΙΣ**

- 6.1. Επαύξηση παρουσίασης
	- 6.1.1. Εφαρµογή εφέ κίνησης σε κείµενο, εικόνες απ' τα διαθέσιµα της εφαρµογής
	- 6.1.2. Προσθήκη εφέ εναλλαγής µεταξύ των διαφανειών της παρουσίασης
	- 6.1.3. Προβολή παρουσίασης απ' την αρχή, από συγκεκριµένη διαφάνεια
- 6.2. Εκτυπώσεις
	- 6.2.1. Παράµετροι εκτύπωσης: µέγεθος χαρτιού, προσανατολισµός, αντίγραφα
	- 6.2.2. Επιλογή αντικειµένου εκτύπωσης: διαφάνειες παρουσίασης, σηµειώσεις για το ακροατήριο, σηµειώσεις οµιλητή